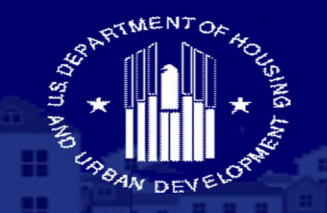

TMENT OF HOUSING AND URBAN DEVELOPMENT

#### FEDERAL HOUSING ADMINISTRATION **SINGLE FAMILY HOUSING**

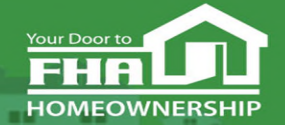

**Welcome to… FHA Application Workshop Series: Session 2 - Non-Supervised Applicants** Today's webinar begins at 2:00 PM (Eastern) **We will be underway shortly**

Please test your speakers and choose Audio source (computer/smartphone or telephone) by selecting desired option in **Audio Settings** – see left side of toolbar at bottom of screen.

## **Technical Support**

- Recommend Chrome browser.
- Technical issues? Review *Technology FAQs* by clicking **Chat** icon at bottom of screen or **Landing Page**.
- Need additional tech support? Click *Contact Tech Support* icon on **Chat** link or **Landing Page.**

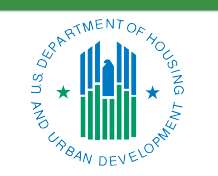

OFFICE OF SINGLE FAMILY HOUSING

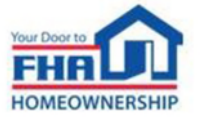

ii

## **Q&A Session**

- There will be a Q&A session following the presentation.
- Follow instructions in *Q&A Instructions* link found in the **Chat** icon/**Landing Page** and **Q&A Instructions** slide at end of the presentation.
- Test Audio, if asking a question.
- Select one of the two Audio options:
	- ‒ Computer/Smartphone
	- Standard Telephone Line
- Send unanswered questions to the FHA Resource Center.

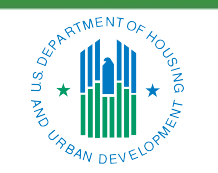

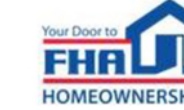

iii

## **Contact FHA Resource Center**

- Online at: [www.hud.gov/answers.](http://www.hud.gov/answers)
- Via email at: **answers@hud.gov.**
- Via phone at: 1-800-Call-FHA (1-800-225-5342)

Persons with hearing or speech impairments call the Federal Relay Service at 1- 800-877-8339.

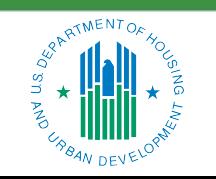

OFFICE OF SINGLE FAMILY HOUSING

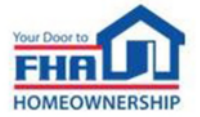

iv

## **Documents/Materials & Training Evaluation**

Documents/Materials:

• Click **Chat** icon or **Landing Page** ‒ select *Webinar Documents/Materials* link for copy of presentation.

Training Evaluation:

• Click on **Chat** icon or **Landing Page** ‒ select *Survey* link.

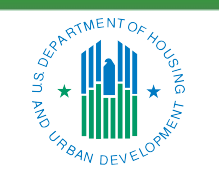

OFFICE OF SINGLE FAMILY HOUSING

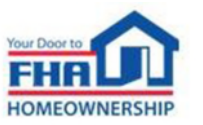

v

## **Helpful Links**

Click Chat icon or Landing Page – select links to bookmark:

• FHA Lenders page:

[https://www.hud.gov/program\\_offices/housing/sfh/lender.](https://www.hud.gov/program_offices/housing/sfh/lender)

- FHA FAQ page: [https://www.hud.gov/FHAFAQ.](https://www.hud.gov/FHAFAQ)
- Single Family Housing Archived Webinars (On Demand) page: [https://www.hud.gov/program\\_offices/housing/sfh/events/sfh\\_webinars](https://www.hud.gov/program_offices/housing/sfh/events/sfh_webinars).

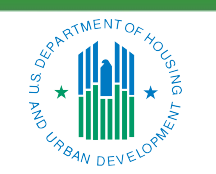

OFFICE OF SINGLE FAMILY HOUSING

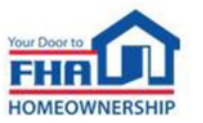

vi

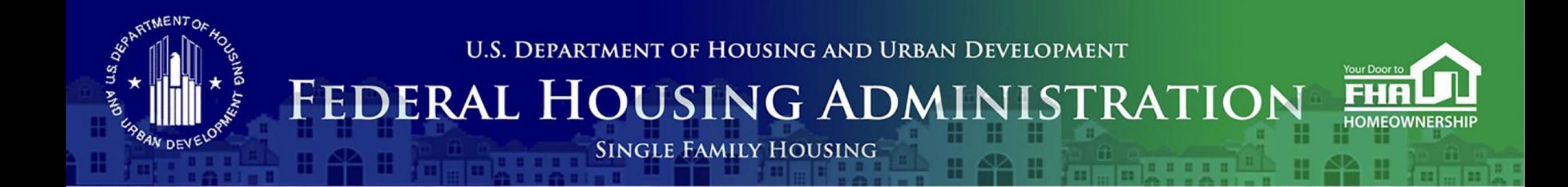

#### Office of Lender Activities and Program Compliance **FHA Application Workshop Series: Session 2 - Non-Supervised Applicants** July 11, 2023

**Last Updated: 5/22/2023** 

**Presented by: Timothy Laramie**, Mortgagee Approval Analyst Lender Approval and Recertification Division

**Carlette Taylor**, Mortgagee Approval Analyst Lender Approval and Recertification Division

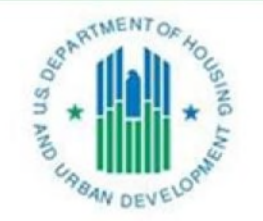

OFFICE OF SINGLE FAMILY HOUSING

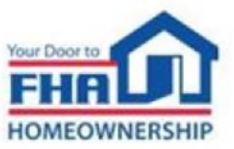

## **Agenda**

**Types of Mortgagees**

**FHA Program Types**

**Eligibility Requirements**

**Application Process & Required Documentation**

**Navigating the Online Application**

**Causes for Initial Rejection**

**Resources**

**Q&A**

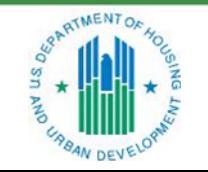

OFFICE OF SINGLE FAMILY HOUSING

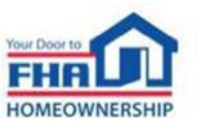

# **Types of Mortgagees**

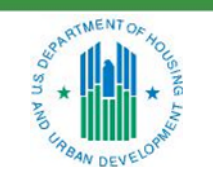

OFFICE OF SINGLE FAMILY HOUSING

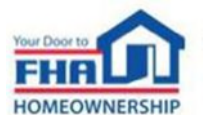

## **Types of Mortgagees – Non-Supervised and Investing Mortgagees**

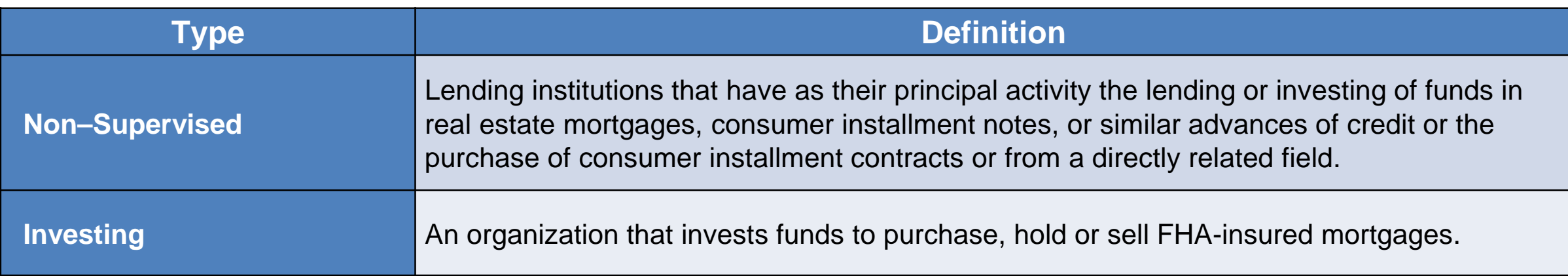

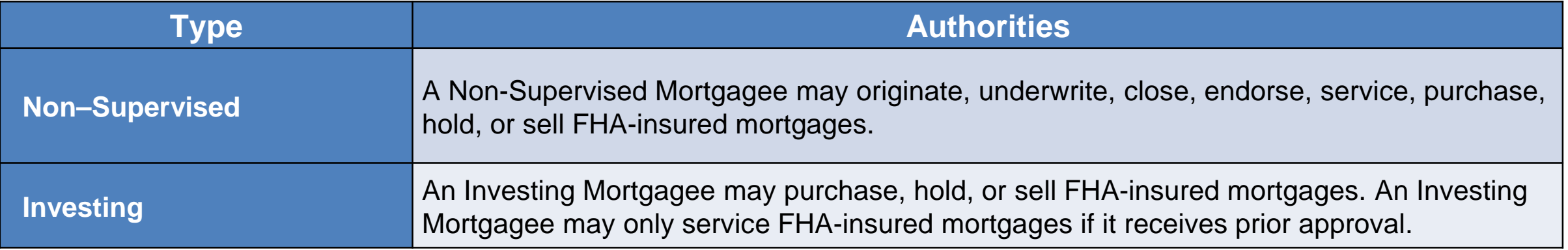

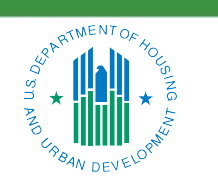

OFFICE OF SINGLE FAMILY HOUSING

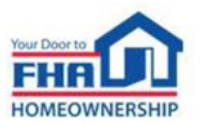

# **FHA Program Types**

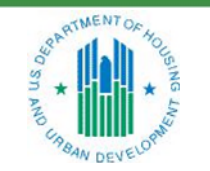

OFFICE OF SINGLE FAMILY HOUSING

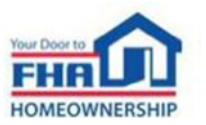

### **Title I**

• A Title I Lender may be approved to originate, underwrite, close, endorse, service, purchase, hold, or sell Loans under the Property Improvement program and/or the Manufactured Housing program.

## **Title II**

• A Title II Mortgagee may be approved to originate, underwrite, close, endorse, service, purchase, hold, or sell FHA Single Family insured Mortgages or Multifamily Mortgages.

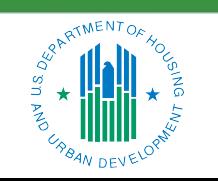

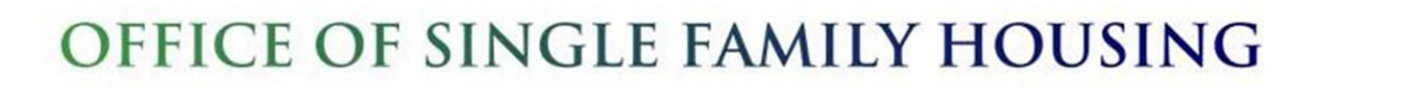

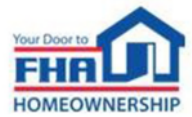

# **Eligibility Requirements**

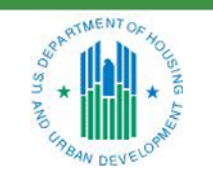

OFFICE OF SINGLE FAMILY HOUSING

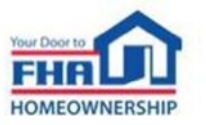

## **Eligibility Requirements**

- **Business Structure & Ownership** • Creditworthiness
- 
- 
- **Principal Activity <b>•** Fidelity Bond
- 
- **Unique Entity Identifier Mortgagee Name**
- 
- **Personnel** Funding Program
- **Financial Requirements** State License or Registration
	-
	- **Quality Control Plan** Errors and Omissions Insurance
		-
		- **Office Facilities**

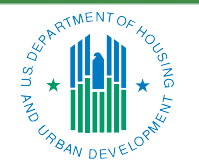

OFFICE OF SINGLE FAMILY HOUSING

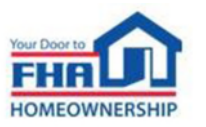

## **Eligibility Requirements – Business Structure & Ownership**

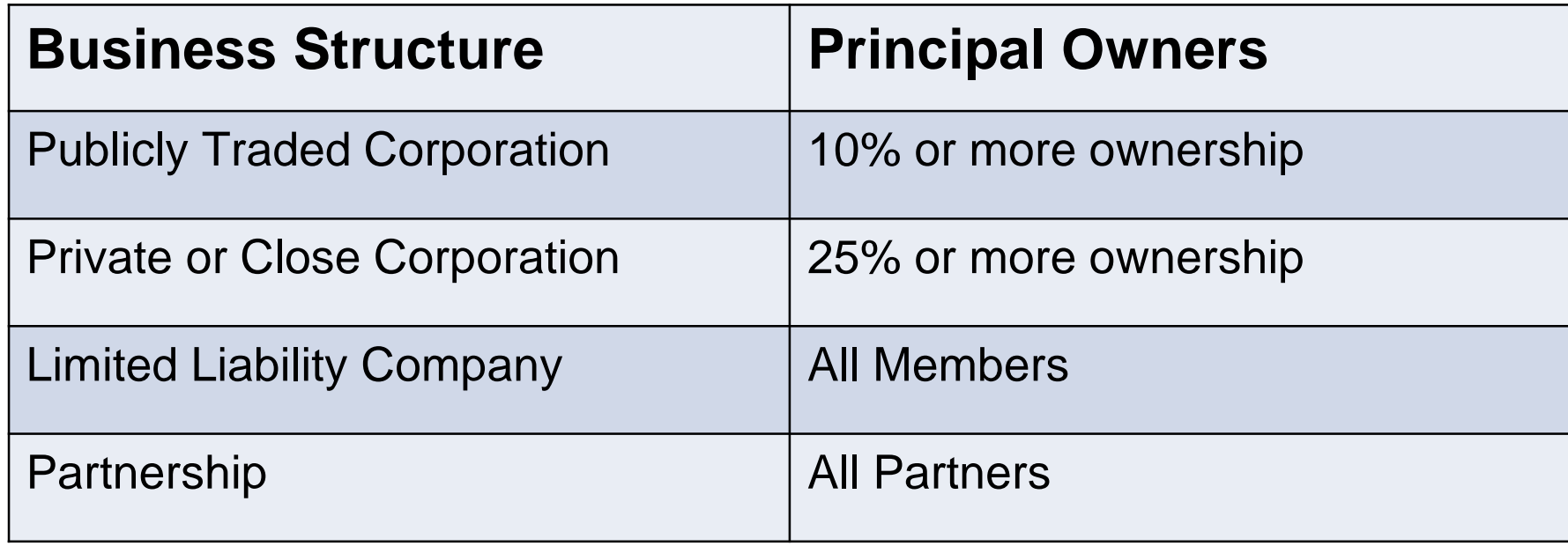

All Principal Owners must be identified in the application. A Principal Owner is any individual or entity meeting the following thresholds or roles.

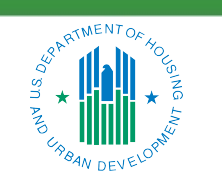

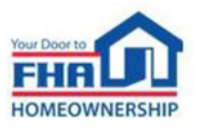

## **Eligibility Requirements – Personnel**

- The applicant must identify all Corporate Officers, as defined in Handbook 4000.1, who will be directly involved in managing, overseeing, or conducting FHA business.
- The applicant must designate an Officer in Charge who is a full-time Corporate Officer exclusively employed by the applicant and with at least 3 years of experience in the specific functions or activities that it will perform.

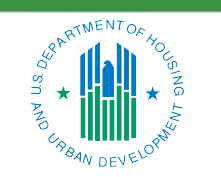

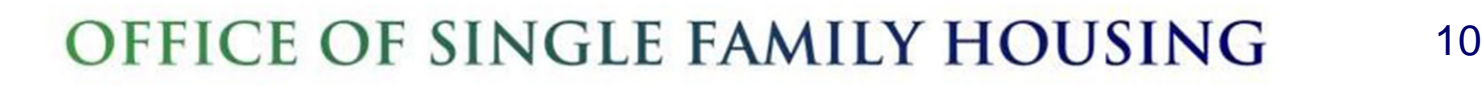

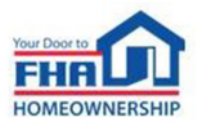

## **Eligibility Requirements – Financial Requirements**

### **Adjusted Net Worth**

• Minimum adjusted net worth: \$1,000,000

## **Liquidity**

• No less than 20 percent of required net worth in liquid assets

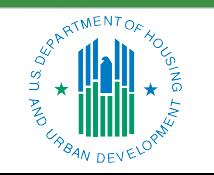

OFFICE OF SINGLE FAMILY HOUSING

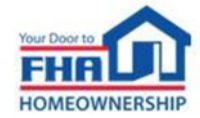

A Non-Supervised Mortgagee must derive at least 50 percent of its gross revenue from its activities in lending or investing of funds in real estate Mortgages, consumer installment notes or similar advances of credit, the purchase of consumer installment contracts, or from a directly related field.

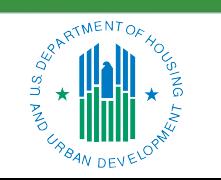

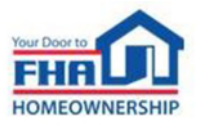

## **Eligibility Requirements – Quality Control Plan**

- Applicants must provide a Quality Control Plan that includes all requirements specified in **Section V: Quality Control, Oversight and Compliance** of the most current version of Single Family Handbook 4000.1.
- The Quality Control Plan must be specific to the authorities the applicant is seeking approval to perform.

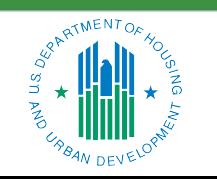

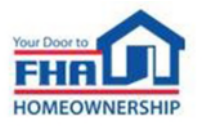

## **Eligibility Requirements – Unique Entity Identifier (UEI)**

The UEI is an alpha-numeric identifier used by federal government agencies to maintain consistent identifying data for entities doing business with the government.

- Entities seeking FHA approval must have a valid UEI and have an Active Registration status with the System for Award Management (SAM) at SAM.gov.
- The Entity's registration data at SAM.gov must match the TAX ID (TIN) number, institution name, and home office geographic address provided in the application.

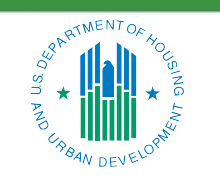

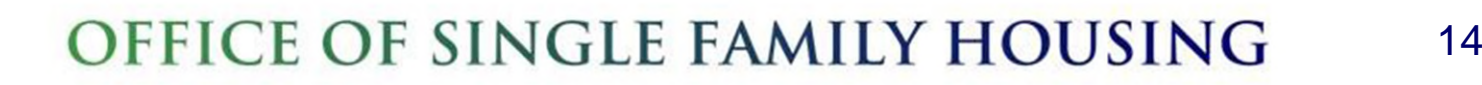

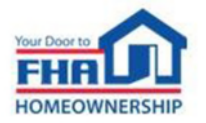

# **Application Process & Required Documentation**

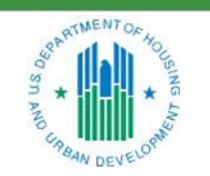

OFFICE OF SINGLE FAMILY HOUSING

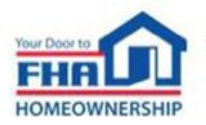

## **Application Process**

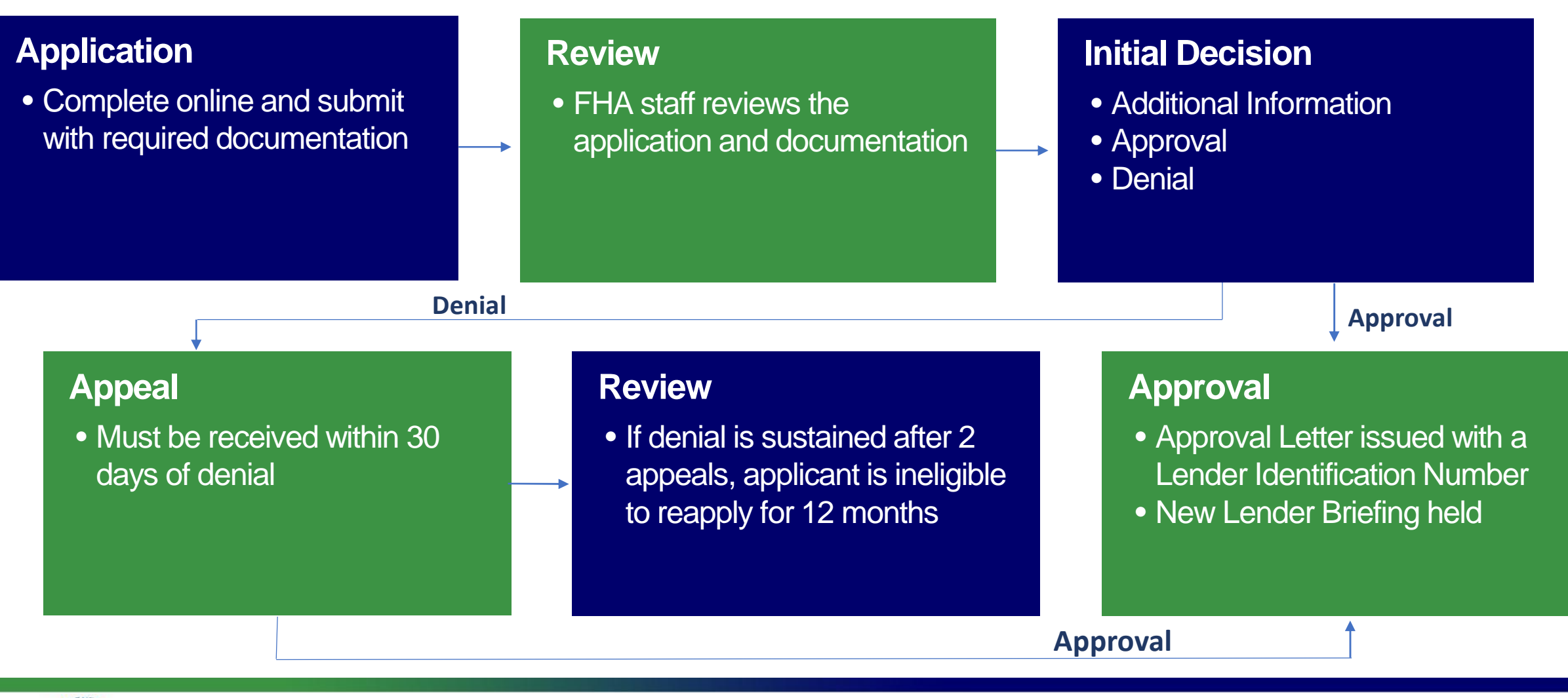

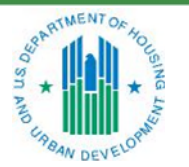

OFFICE OF SINGLE FAMILY HOUSING

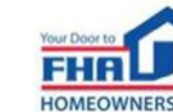

## **Required Documentation**

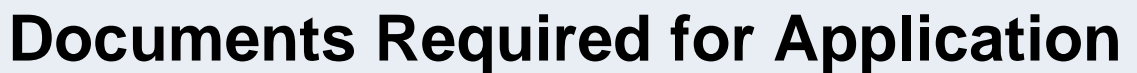

Business Formation Documents

DBA Approvals

Business Credit Report for Applicant and Principal Owners

Personal Credit Reports for Corporate Officers and Principal Owners

Resume for Officer in Charge

Resume(s) for Corporate Officer(s)

Required Financial Statements

Funding Program

Fidelity Bond

Errors & Omissions Insurance

Quality Control Plan\*

State License or Registration

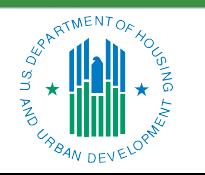

OFFICE OF SINGLE FAMILY HOUSING

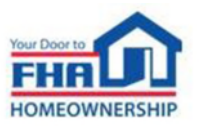

# **Navigating the Online Application**

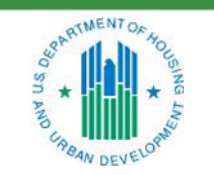

OFFICE OF SINGLE FAMILY HOUSING

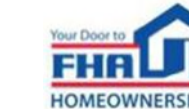

## **Navigating the Online Application – Registration**

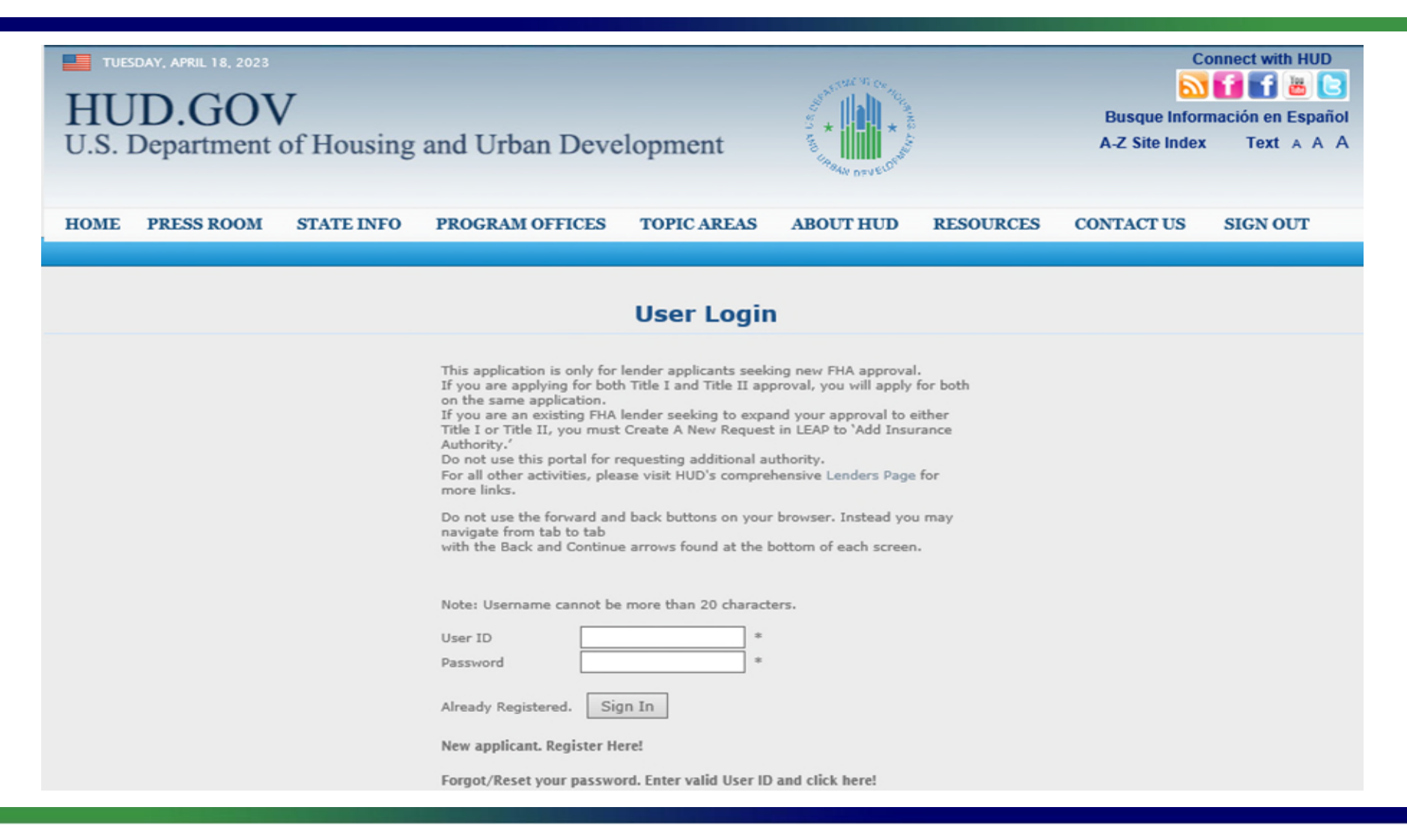

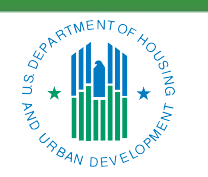

#### OFFICE OF SINGLE FAMILY HOUSING

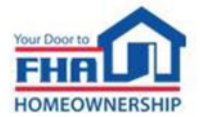

## **Navigating the Online Application – General Tab**

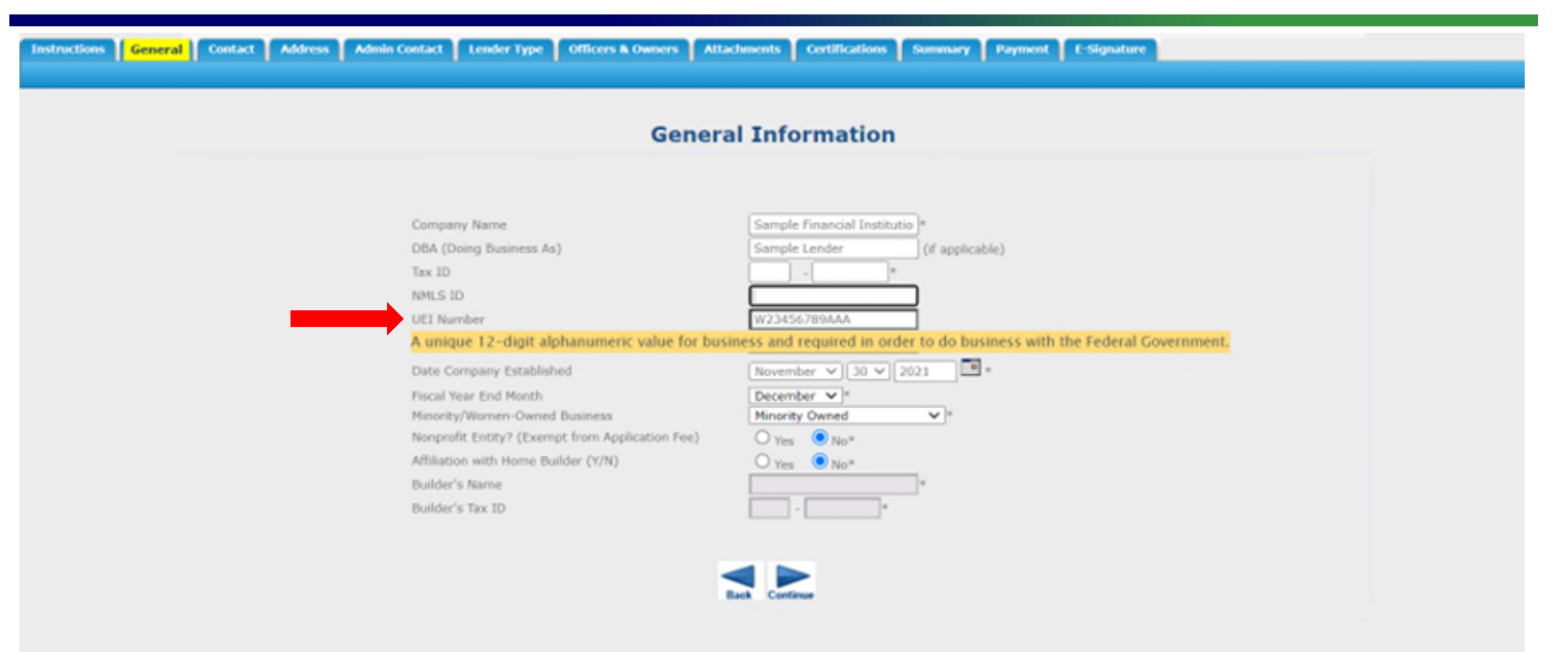

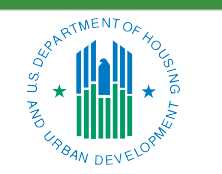

OFFICE OF SINGLE FAMILY HOUSING

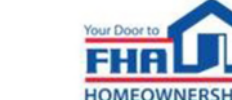

## **Navigating the Online Application – Administrative Contact Tab**

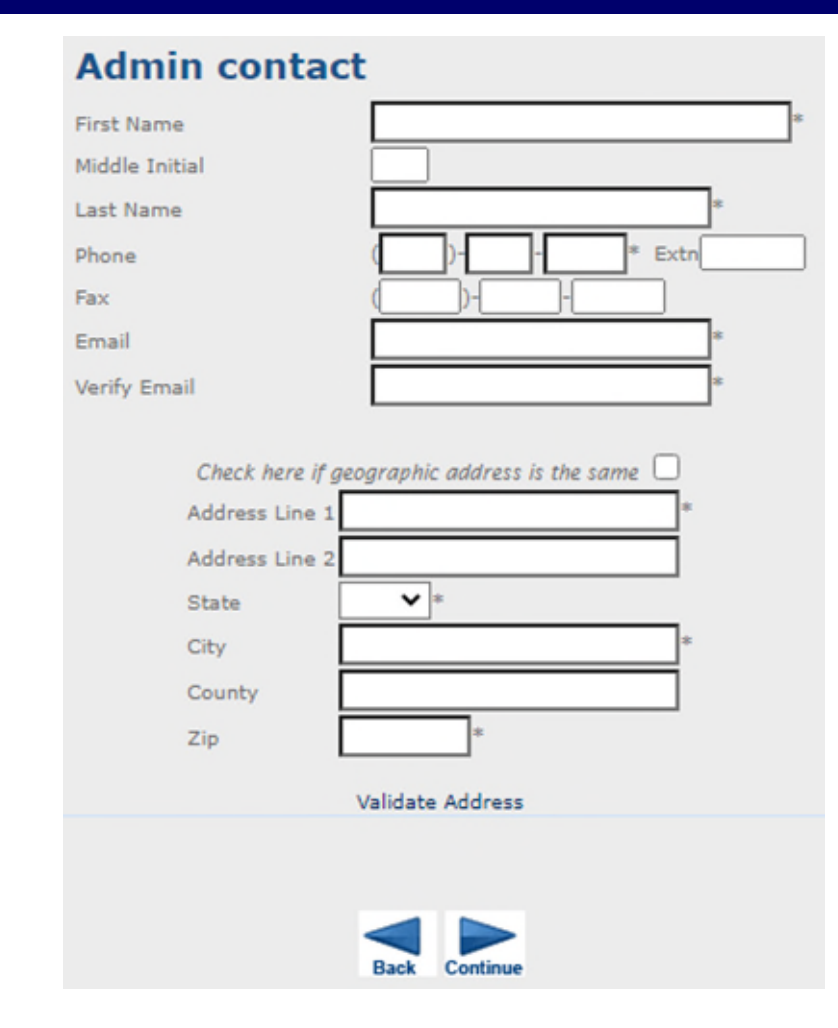

- This person is the primary point of contact for receiving all correspondence from FHA after approval.
- This person must have an understanding of the FHA Program and be able to answer or direct questions to the appropriate party.

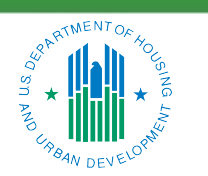

OFFICE OF SINGLE FAMILY HOUSING

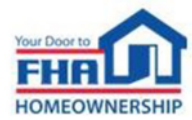

## **Navigating the Online Application – Officers & Owners Tab**

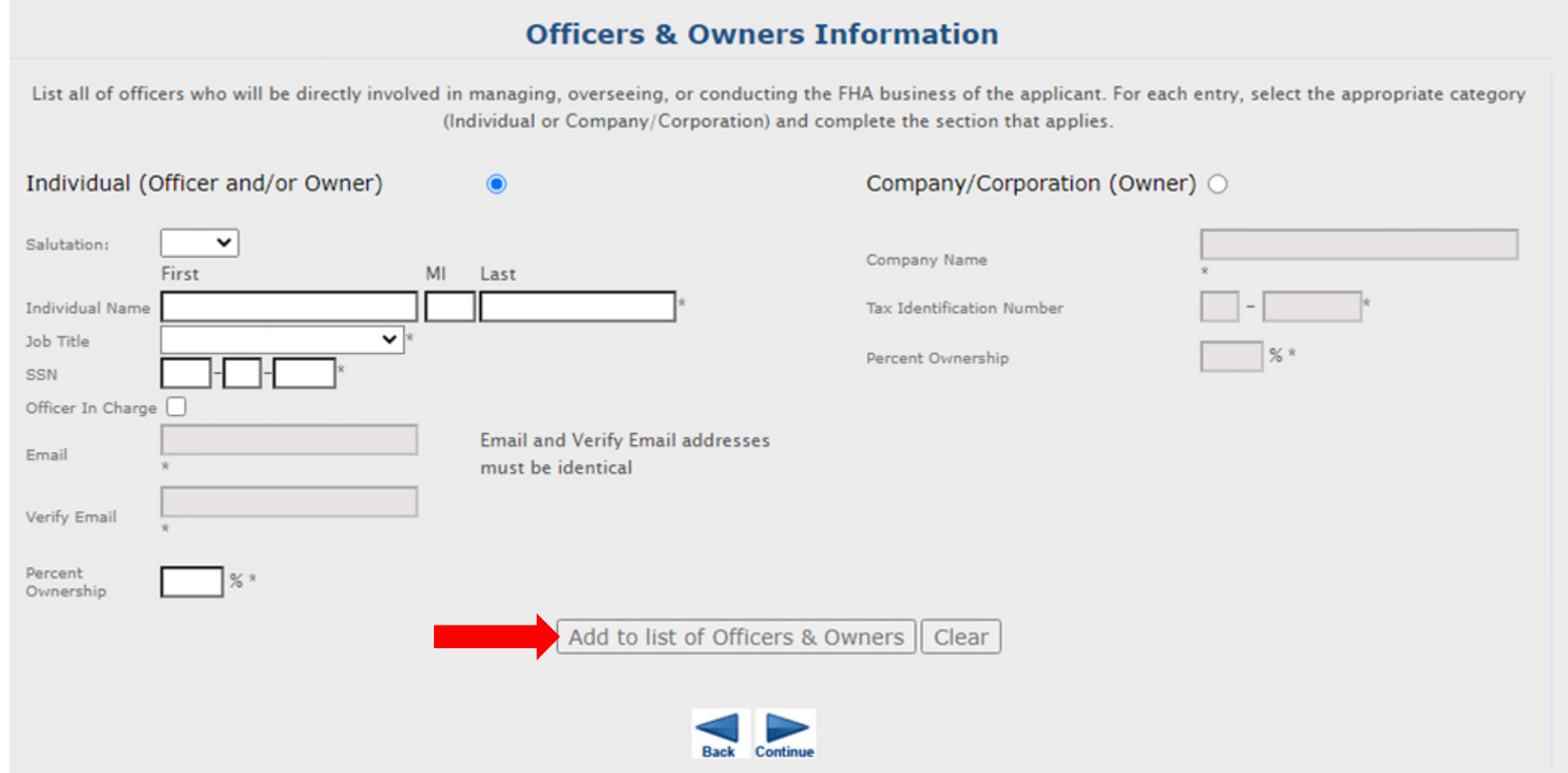

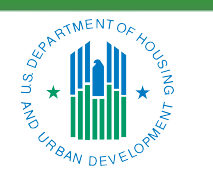

#### OFFICE OF SINGLE FAMILY HOUSING

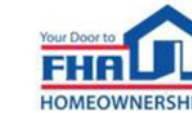

## **Navigating the Online Application – Certifications Tab**

#### Certification of Compliance

A designated Corporate Officer for the applicant, must complete a series of certification statements.

### Unable to Certify

If an applicant is unable to certify to any of the certification statements, a detailed explanation must be included for each relevant statement. The explanation must:

- be on the applicant's letterhead
- be dated
- be signed by the Corporate Officer who signs the application
- contain language certifying that, if approved, the applicant will comply with all FHA requirements

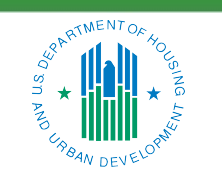

OFFICE OF SINGLE FAMILY HOUSING

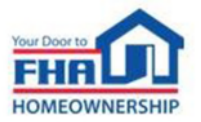

#### **Current Applications**

The information collection requirements contained in this system have been approved by the Office of Management and Budget (OMB) under the Paperwork Reduction Act of 1995 (44 U.S.C. 3501-35 and assigned OMB control number 2502-0005. In accordance with the Paperwork Reduction Act, HUD ma not conduct or sponsor, and a person is not required to respond to, a collection of information unless the collection displays a currently valid OMB control number.

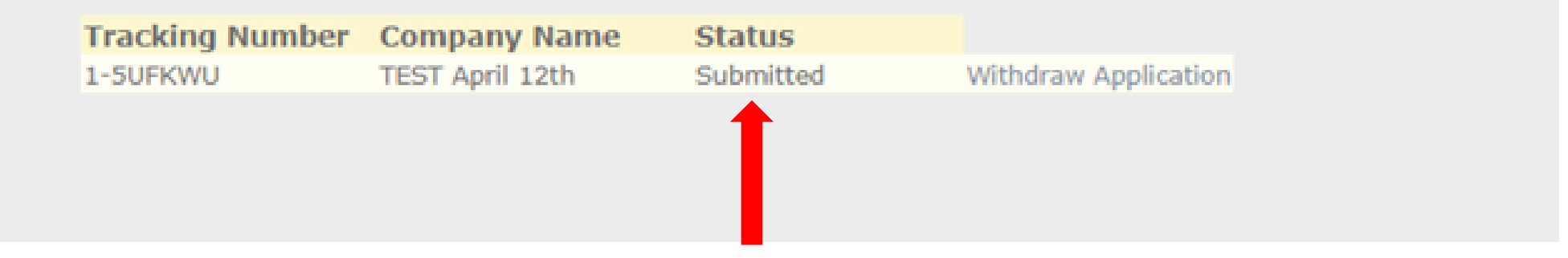

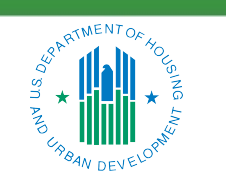

OFFICE OF SINGLE FAMILY HOUSING

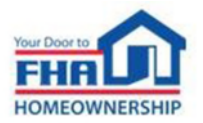

# **Causes for Initial Rejection**

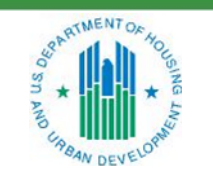

OFFICE OF SINGLE FAMILY HOUSING

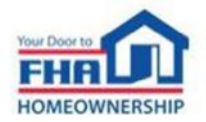

## **Causes for Initial Rejection**

- The Financial Requirements are not met.
- 2. The Quality Control Plan does not meet all required elements.
- 3. The Operating Agreement for an LLC does not address duration and/or succession.
- 4. The credit report submitted for Corporate Officers and/or individual owners is not an acceptable type.
- 5. The Funding Program documentation does not include the executed agreement and/or evidence of sufficiency.

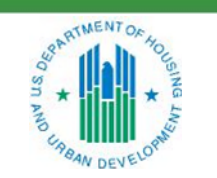

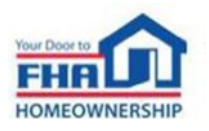

## **Causes for Initial Rejection (cont.)**

- 6. The person designated as Officer in Charge does not meet all requirements.
- 7. The state issued lending license is not provided.
- 8. The fidelity bond and/or errors and omissions policies do not meet the requirements.
- 9. The office facilities designated as the Home Office is not acceptable.
- **10. A valid Unique Entity Identifier was not provided. (new requirement)**

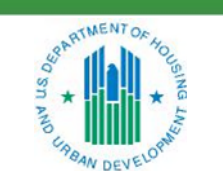

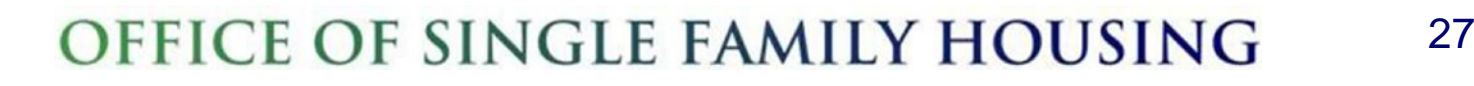

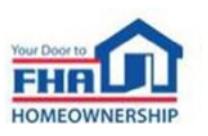

## **Resources**

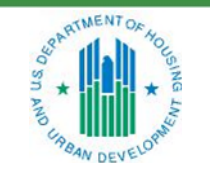

OFFICE OF SINGLE FAMILY HOUSING

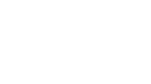

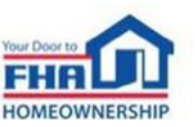

### **References**

- *Single Family Housing Archived Webinars:*  [https://www.hud.gov/program\\_offices/housing/sfh/events/sfh\\_webinars](https://www.hud.gov/program_offices/housing/sfh/events/sfh_webinars)
- *Online Application Link:* <https://www5.hud.gov/FHALender/>
- *How to Become an FHA-Approved Lender:* [https://www.hud.gov/program\\_offices/housing/sfh/lender/lendappr](https://www.hud.gov/program_offices/housing/sfh/lender/lendappr)
- *Single Family Housing Policy Handbook* 4000.1*, Doing Business with FHA*: [SFH Handbook 4000.1 | HUD.gov / U.S. Department of Housing and](https://www.hud.gov/program_offices/housing/sfh/handbook_4000-1)  [Urban Development \(HUD\)](https://www.hud.gov/program_offices/housing/sfh/handbook_4000-1)
- *The HUD-OIG Consolidated Audit Guide is available at:*  [http://www.hudoig.gov/reports-publications/audit-guides/consolidated-audit-guides](https://www.hudoig.gov/library/single-audit-guidance/hud-consolidated-audit-guide)

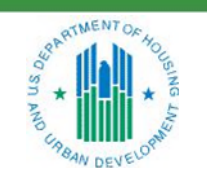

OFFICE OF SINGLE FAMILY HOUSING

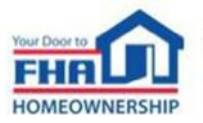

## **References (continued)**

- *Entity Registration and the Unique Entity Identifier (UEI):* <https://sam.gov/content/entity-registration>
- *Single Family Housing News* (FHA INFO) emails: Frequent email notifications of new policies and training opportunities for anyone who signs up. To sign up go to: [https://www.hud.gov/program\\_offices/housing/sfh/FHA\\_INFO\\_subscribe](https://www.hud.gov/program_offices/housing/sfh/FHA_INFO_subscribe)

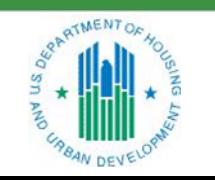

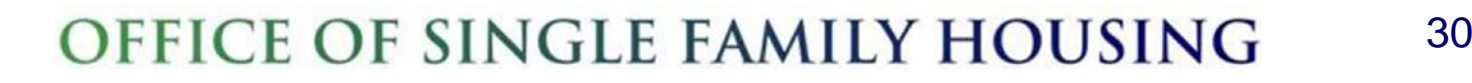

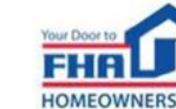

### **FHA Resource Center**

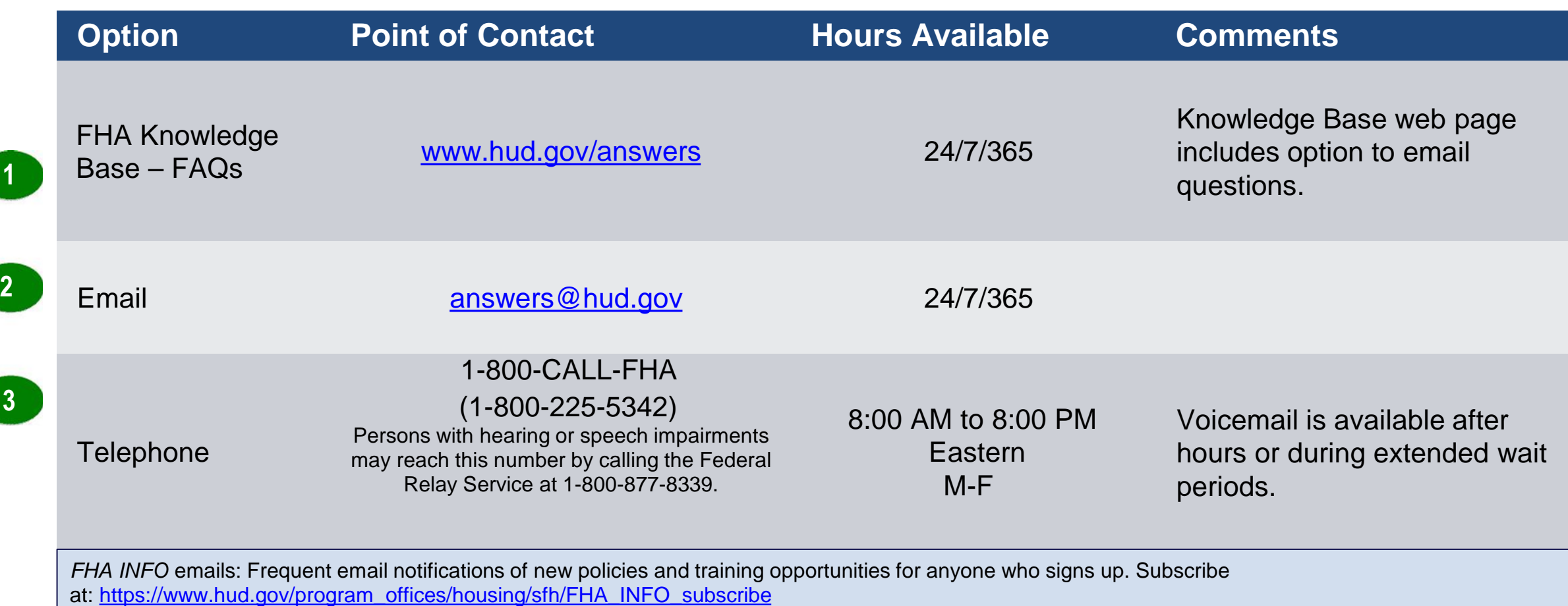

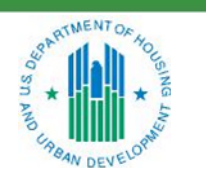

OFFICE OF SINGLE FAMILY HOUSING

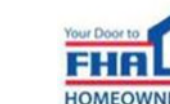

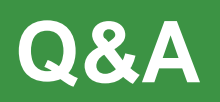

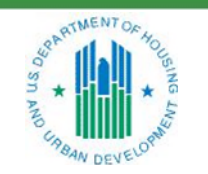

OFFICE OF SINGLE FAMILY HOUSING

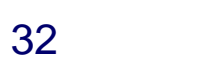

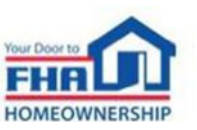

## **Q&A Instructions**

### **Check your audio to ensure it's working correctly:**

- Click *Test Speaker & Microphone* option or Microphone icon if image is crossed out.
- Test/change audio settings on computer/smartphone/telephone by selecting *Audio Settings* on toolbar.

### **Access audio using one of the following options:**

#### **Option A: Computer or smartphone**

- **If viewing webinar through computer or** smartphone, click *Raise Hand* icon.
- You will receive an onscreen message to unmute yourself, **single-click the** *Unmute Myself button.*
- When prompted by moderator, provide your name, company affiliation, then ask your question.

#### **Option B: Standard telephone line**

- To ask a question, press \*9 to be placed in queue.
- Webinar moderator will unmute your phone and you will hear the following automated message, "*You Are Unmuted" which allows you to begin speaking.*
- When prompted by moderator, provide your name, company affiliation, then ask your question.

33

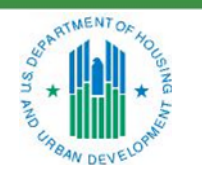

OFFICE OF SINGLE FAMILY HOUSING

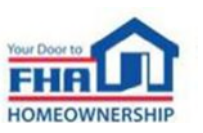

# **Thank you for joining us today!**

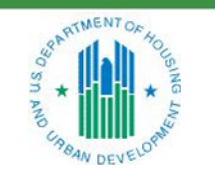

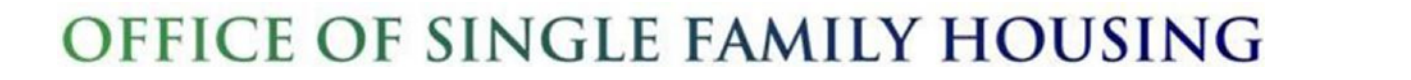

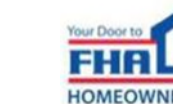